# UNIVERSIDADE DE SÃO PAULO FACULDADE DE ECONOMIA, ADMINISTRAÇÃO E CONTABILIDADE DE RIBEIRÃO PRETO DEPARTAMENTO DE ECONOMIA

Modelo para Monografias, Dissertações e Teses em LaTeX

RIBEIRÃO PRETO 2017

Prof. Dr. Marco Antônio Zago Reitor da Universidade de São Paulo

Prof. Dr. Dante Pinheiro Martinelli Diretor da Faculdade de Economia, Administração e Contabilidade de Ribeirão Preto

> Prof. Dr. Renato Leite Marcondes Chefe do Departamento de Economia

Modelo para Monografias, Dissertações e Teses em LaTeX

Template em L'IEX desenvolvido no Departamento de Economia da Faculdade de Economia, Administração e Contabilidade de Ribeirão Preto.

## RIBEIRÃO PRETO 2017

#### RESUMO

O resumo em língua vernácula é um elemento pré-textual obrigatório, normalmente entre 100 e 300 palavras que deve indicar os tópicos essenciais do trabalho científico. É recomendável que esse texto inclua a contextualização do objeto de estudo, o objetivo geral do trabalho (isto é, sua questão de investigação), uma linha tratando do referencial teórico, a hipótese central a ser testada, a metodologia e as principais conclusões. É recomendado que o resumo seja acompanhado de 3 a 6 palavras-chave, que descrevam o trabalho. Para elaborar as palavras-chave, o autor pode utilizar as que constam do Vocabulário Controlado do SiBi/USP: [<http://143.107.](http://143.107.154.62/Vocab/Sibix652.dll/) [154.62/Vocab/Sibix652.dll/>.](http://143.107.154.62/Vocab/Sibix652.dll/) O Código JEL para textos em Economia pode ser consultado em: [<https://pt.wikipedia.org/wiki/C%C3%B3digos\\_de\\_classifica%C3%A7%C3%A3o\\_JEL>.](https://pt.wikipedia.org/wiki/C%C3%B3digos_de_classifica%C3%A7%C3%A3o_JEL)

## Palavras-chave:

## ABSTRACT

O resumo em inglês é um elemento pré-textual obrigatório.

Keywords:

# SUMÁRIO

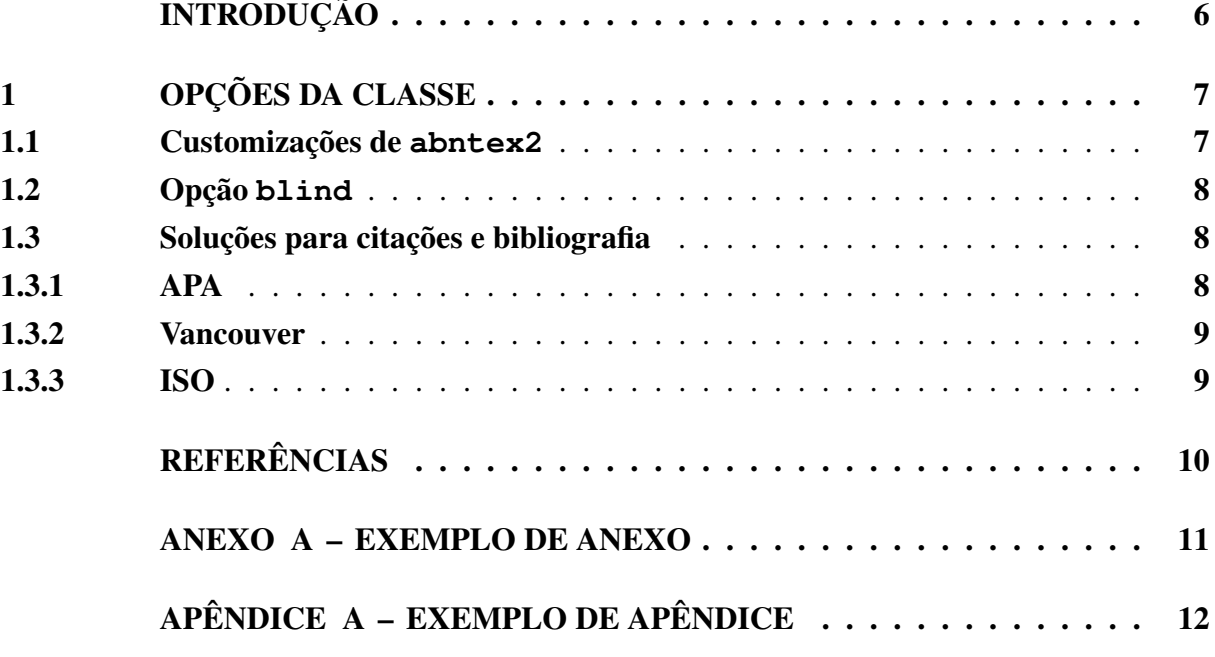

## INTRODUÇÃO

<span id="page-6-0"></span>Uma breve introdução, geralmente sem subdivisão em partes e que deve conter um breve panorama ou contextualização do problema a ser discutido, uma revisão bibliográfica com os trabalhos mais significativos da área e a indicação da questão de investigação com duas ou mais variáveis que guiam a pesquisa.

Outros elementos recomendados para a introdução são a metodologia utilizada e as fontes, os objetivos gerais e específicos e a explicação sobre o desenvolvimento do trabalho, isto é, o conteúdo de cada capítulo.

## <span id="page-7-0"></span>1 OPÇÕES DA CLASSE

A classe traz customizações do abnTeX2 [<http://abnTeX2.googlecode.com>](http://abnTeX2.googlecode.com) para a Faculdade de Economia, Administração e Contabilidade de Ribeirão Preto (FEA-RP/USP). Fornece customização de capa, folha de rosto, formatação do texto e dos títulos e definição de macros auxiliares.

Para trabalhar com L<sup>AT</sup>EX e com a classe abnTEX, são sugeridos os seguintes *links*:

- Distribuição LATEX para windows: [<https://www.tug.org/texlive/>](https://www.tug.org/texlive/)
- Editor de LATEX gratuito: [<http://texstudio.sourceforge.net/>](http://texstudio.sourceforge.net/)
- JabRef Gerenciador de arquivos .bib: [<http://jabref.sourceforge.net/>](http://jabref.sourceforge.net/)
- Mendeley Gerenciador de artigos e bibliografia: [<http://www.mendeley.com/>](http://www.mendeley.com/)
- Informações da classe AbnT<sub>E</sub>X: [abnTeX2](#page-10-1) [\(2013\)](#page-10-1)
- Editor de Textos Sublime Text: [<http://www.sublimetext.com/>](http://www.sublimetext.com/)
- SumatraPDF Leitor de PDF Gratuito amigável para trabalhar com LATEX no Sublime Text: [<http://jabref.sourceforge.net/>](http://jabref.sourceforge.net/)
- Para tópicos específicos sobre citações e referência no formato ABNT: [\(ABNTEX2;](#page-10-2) [ARAUJO,](#page-10-2) [2013b\)](#page-10-2) e [\(ABNTEX2; ARAUJO,](#page-10-3) [2013c\)](#page-10-3)
- Diretrizes para apresentação de dissertações e teses da USP: documento eletrônico e impresso (ABNT): [<http://www.teses.usp.br/index.php?option=com\\_content&view=article&](http://www.teses.usp.br/index.php?option=com_content&view=article&id=52&Itemid=67) [id=52&Itemid=67>](http://www.teses.usp.br/index.php?option=com_content&view=article&id=52&Itemid=67)
- Para o Modelo Canônico do AbnTeX2, ver [abnTeX2 e Araujo](#page-10-4) [\(2013a\)](#page-10-4)
- Para converter arquivos em LATEX para .rtf: [<http://www.sciweavers.org/l2rtf>](http://www.sciweavers.org/l2rtf)

#### <span id="page-7-1"></span>1.1 Customizações de **abntex2**

A opção default imprime a versão final do texto, com as informações do autor, nome do orientador e elementos pretextuais. Todas as opções de classe são repassadas para AbnTEX2.

```
\documentclass{fearp}
```
Há também opções predefinidas de capa e folha de rosto:

| Opção | Curso/Departamento                                 |
|-------|----------------------------------------------------|
| rec   | Departamento de Economia da FEA-RP/USP             |
| rcc   | Departamento de Contabilidade da FEA-RP/USP        |
| rad   | Departamento de Administração da FEA-RP/USP        |
| ppqao | Pós-Graduação em Administração de Organizações     |
| ppge  | Pós-Graduação em Economia                          |
| ppqcc | Pós-Graduação em Controladoria e Contabilidade     |
| eae   | Departamento de Economia da FEA-USP                |
| ead   | Departamento de Administração da FEA-USP           |
| eac   | Departamento de Contabilidade e Atuária da FEA-USP |

Tabela 1 – Opções predefinidas de capa e folha de rosto

Nota – Os comandos \universidade{} , \faculdade{} e \departamento{} devem ser especificados no preâmbulo no caso de não utilizar as predefinições de capa.

#### <span id="page-8-0"></span>1.2 Opção **blind**

A opção blind imprime versões da capa e da folha de rosto sem as informações do nome do autor e orientador. Ao utilizar essa opção, também são omitidos os ambientes agradecimentos e dedicatoria. No caso do Departamento de Economia, deve-se retirar do Resumo e do texto o código JEL.

\documentclass[blind, rec]{fearp}

#### <span id="page-8-1"></span>1.3 Soluções para citações e bibliografia

Além do estilo de citação ABNT, as Diretrizes USP permitem a utilização dos sistemas de referências e estilos de bibliografia da APA (*American Psychological Association*), do Estilo de Vancouver e da norma ISO 690:2010 – *Information and documentation: guidelines for bibliographic references and citations to information resource*.

#### <span id="page-8-2"></span>*1.3.1 APA*

Para selecionar o estilo APA, basta adicionar ao preâmbulo:

```
\usepackage[natbibapa]{apacite}
\renewcommand{\BBAB}{e} % Troca "and" por "e" em apacite
```
E mudar o estilo de bibliografia para:

```
\bibliographystyle{apacite} % APA
```
As Diretrizes USP a serem seguidas estão disponíveis em: [<http://dx.doi.org/10.11606/](http://dx.doi.org/10.11606/9788573140576) [9788573140576>.](http://dx.doi.org/10.11606/9788573140576) Ver também a Documentação do pacote apacite [<http://ctan.math.utah.](http://ctan.math.utah.edu/ctan/tex-archive/biblio/bibtex/contrib/apacite/apacite.pdf#page=10) [edu/ctan/tex-archive/biblio/bibtex/contrib/apacite/apacite.pdf#page=10>](http://ctan.math.utah.edu/ctan/tex-archive/biblio/bibtex/contrib/apacite/apacite.pdf#page=10)

Uma outra alternativa é utilizar o estilo Harvard aliado ao parâmetro dcu:

```
\usepackage{harvard}
\citationstyle{dcu}
\renewcommand{\harvardand}{\&} % troca "e" por "\&"
```
## <span id="page-9-0"></span>*1.3.2 Vancouver*

Para selecionar o estilo de Vancouver, basta adicionar ao preâmbulo:

```
\bibliographystyle{vancouver}
\setcitestyle{numbers}
```
### E mudar o estilo de bibliografia para:

```
\bibliographystyle{vancouver} % Vancouver
```
Para as normas ISO, as Diretrizes USP estão disponíveis em: [<http://dx.doi.org/10.11606/](http://dx.doi.org/10.11606/9788573140569) [9788573140569>.](http://dx.doi.org/10.11606/9788573140569) Ver também a documentação de Vancouver.bst: [<http://get-software.](http://get-software.net/biblio/bibtex/contrib/vancouver/vancouver.pdf) [net/biblio/bibtex/contrib/vancouver/vancouver.pdf>.](http://get-software.net/biblio/bibtex/contrib/vancouver/vancouver.pdf)

## <span id="page-9-1"></span>*1.3.3 ISO*

Para as normas ISO, as Diretrizes USP a serem seguidas estão disponíveis em: [<http://dx.](http://dx.doi.org/10.11606/9788573140590) [doi.org/10.11606/9788573140590>.](http://dx.doi.org/10.11606/9788573140590)

## REFERÊNCIAS

<span id="page-10-1"></span><span id="page-10-0"></span>ABNTEX2. *Modelo Canônico de Trabalho Acadêmico com abnTeX2*. [S.l.], 2013. Disponível em: [<http://abntex2.googlecode.com/>.](http://abntex2.googlecode.com/)

<span id="page-10-4"></span>ABNTEX2; ARAUJO, Lauro César. *A classe abntex2: Modelo canônico de trabalhos acadêmicos brasileiros compatível com as normas ABNT NBR 14724:2011, ABNT NBR 6024:2012 e outras*. [S.l.], 2013. Disponível em: [<http://abntex2.googlecode.com/>.](http://abntex2.googlecode.com/)

<span id="page-10-2"></span>. *O pacote abntex2cite: Estilos bibliográficos compatíveis com a ABNT NBR 6023*. [S.l.], 2013. Disponível em: [<http://abntex2.googlecode.com/>.](http://abntex2.googlecode.com/)

<span id="page-10-3"></span>. *O pacote abntex2cite: tópicos específicos da ABNT NBR 10520:2002 e o estilo bibliográfico alfabético (sistema autor-data)*. [S.l.], 2013. Disponível em: [<http://abntex2.googlecode.](http://abntex2.googlecode.com/) [com/>.](http://abntex2.googlecode.com/)

## ANEXO A – EXEMPLO DE ANEXO

<span id="page-11-0"></span>Um anexo.

Figura 1 – Brasão da Universidade de São Paulo

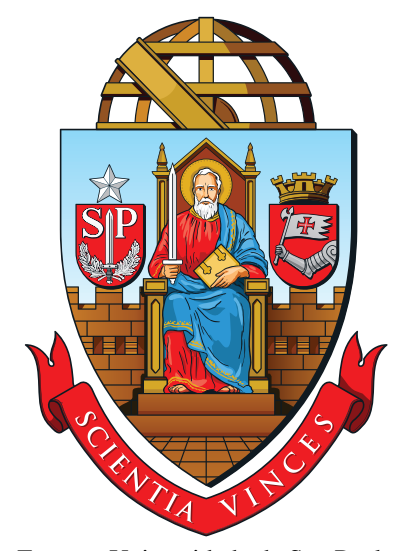

Fonte – Universidade de São Paulo

Figura 2 – Título da figura

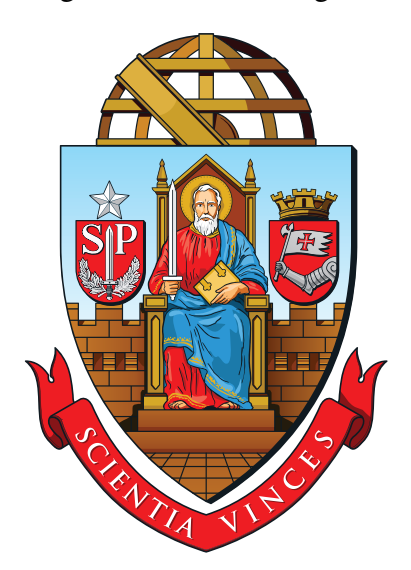

Nota: Uma figura utilizando o pacote ctable.

## APÊNDICE A – EXEMPLO DE APÊNDICE

<span id="page-12-0"></span>Um exemplo de apêndice. Um exemplo de tabelas usando o pacote ctable:

Quadro 1 – Exemplo de quadro

#### Departamentos

Departamento de Economia da FEA-RP/USP Departamento de Contabilidade da FEA-RP/USP Departamento de Administração da FEA-RP/USP Departamento de Economia da FEA-USP Departamento de Administração da FEA-USP Departamento de Contabilidade e Atuária da FEA-USP

## Tabela 2 – Título da tabela

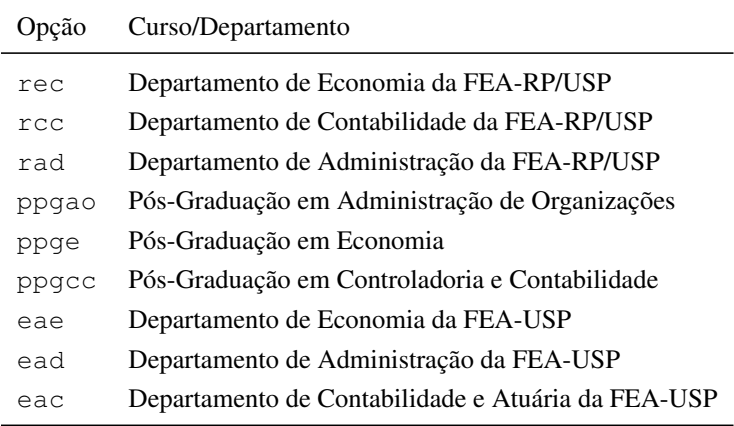

Nota: Uma tabela utilizando o pacote ctable.